## AN DIE TELEFONDOSE ANSCHLIESSEN

### STROM ANSCHLIESSEN

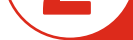

Schließen Sie die FRITZ!Box an den Strom an. Die Leuchtdiode "Power/DSL" beginnt zu blinken.

## COMPUTER ANSCHLIESSEN

## LIEFERUMFANG

1 FRITZ!Box 7490

Nach einigen Minuten wird Ihre FRITZ!Box automatisch konfiguriert (die Leuchtdioden "Power/DSL" und "WLAN" blinken). Nach Abschluss der Konfiguration (max. 30 Minuten) ist sie einsatzbereit (die Leuchtdioden "Power/DSL" und "WLAN" leuchten durchgängig).

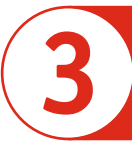

Verbinden Sie die 1. TAE-Dose (Buchse F) und die Steckbuchse "DSL/TEL" an der FRITZ!Box mit dem DSL-Kabel. Ein Splitter und NTBA wird, sofern noch vorhanden, nicht mehr benötigt und muss vor Inbetriebnahme der SWK-FRITZ!Box ausgesteckt werden.

Sie können Ihren Computer mit einem handelsüblichen Netzwerkkabel an einem freien Port (LAN1 bis 4) der FRITZ!Box anschließen.

Sie können mit WLAN eine Funkverbindung zwischen dem Computer und der FRITZ!Box aufbauen. **Den WLAN-Netzwerkschlüssel finden Sie auf der Unterschale der FRITZ!Box.**

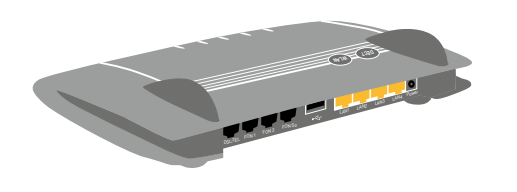

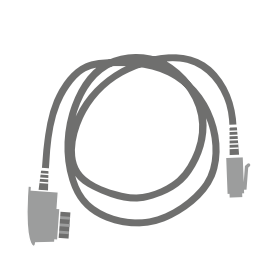

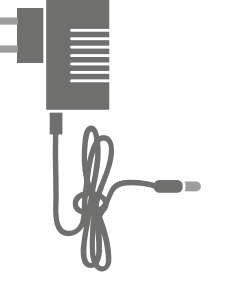

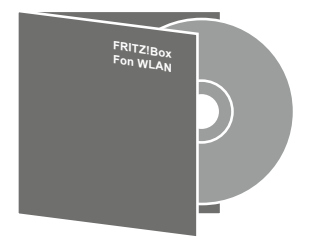

1 DSL-Kabel

1 Netzteil 1 FRITZ!Box-CD

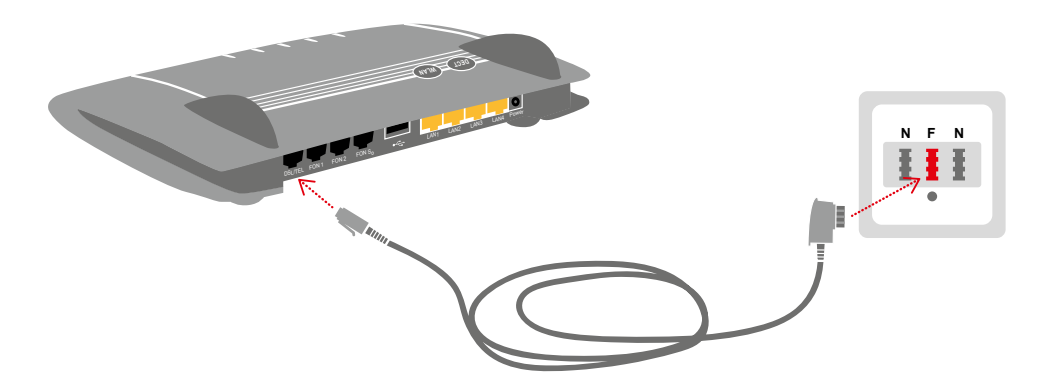

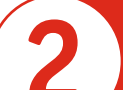

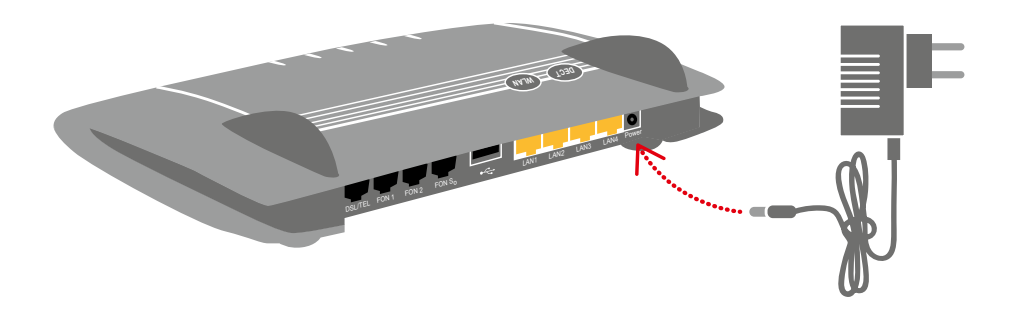

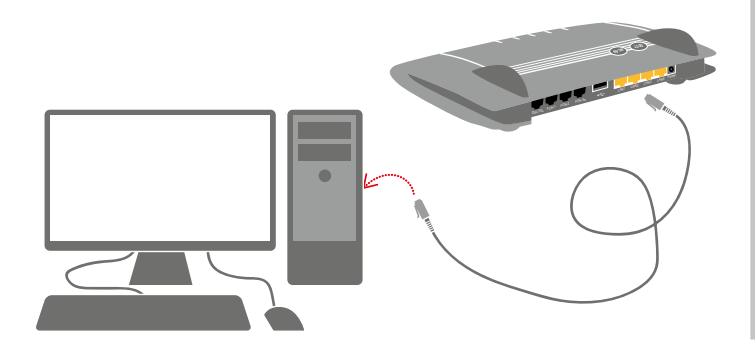

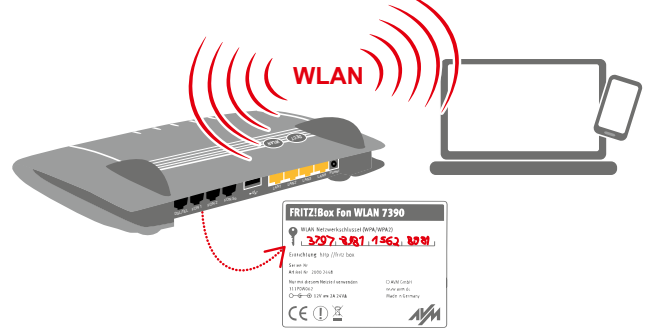

**Anschließen und im Internet surfen.**  Stand: April 2018

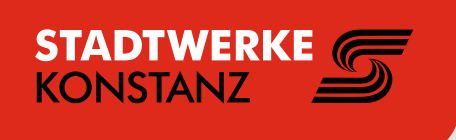

**FRITZ!BOX FON WLAN 7490** DSL

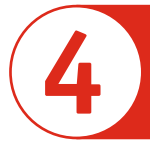

## RUFNUMMERN EINRICHTEN

## WEGWEISER KUNDENSERVICE

- 1) Starten Sie Ihren Internetbrowser.
- 2) Geben Sie "fritz.box" in die Adresszeile ein.

Mit einem beliebigen Internetbrowser konfigurieren Sie die FRITZ!Box nach Ihren Wünschen (Konfigurationsseite).

- 1) Klicken Sie im Menü auf "Assistenten".
- 2) Klicken Sie im rechten Fenster auf **"Telefoniegeräte verwalten".**
- 3) Wählen Sie "**Neues Gerät einrichten".**

Analoge Telefone schließen Sie an die Buchse "FON 1" und "FON 2" an. Die FRITZ! Box hat diese Buchse in zwei Ausführungen: Auf der Rückseite RJ11- und seitlich für TAE-Stecker.

Vom Assistenten werden Sie nun durch die Konfiguration geführt.

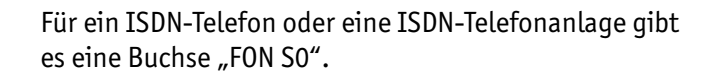

Die FRITZ!Box erfüllt die Anforderungen der EU-Richtlinie 1999/5/EG (Richtlinie über Funkanlagen und Telekommunikationsendeinrichtungen, R&TTE) sowie der EU-Richtlinie 2009/125/EG (Richtlinie über umweltgerechte Gestaltung energiebetriebender Produkte). Die Konformität der FRITZ!Box mit den genannten Richtlinien wird durch das CE-Zeichen bestätigt. Die ausführliche CE-Konformitätserklärung finden Sie im Handbuch (PDF) auf der beiliegenden FRITZ!Box CD im Verzeichnis "Dokumentation".

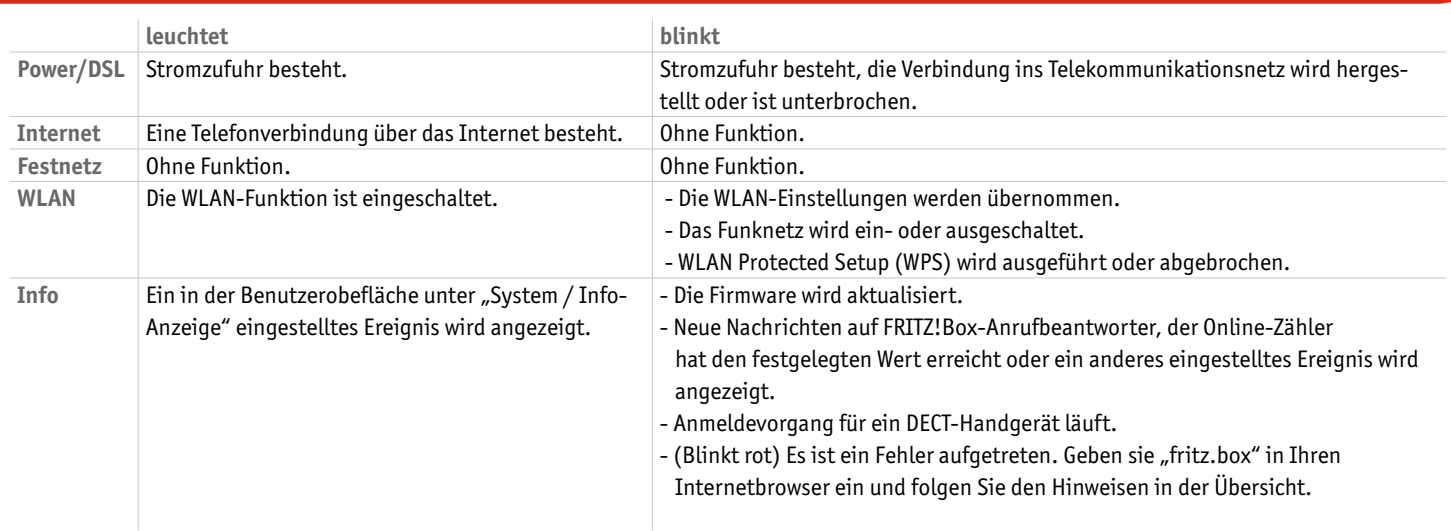

Die Konfigurationsseite "fritz.box" ist detailliert dokumentiert. Für jede Seite ist eine ausführliche Online-Hilfe eingerichtet.

Die FRITZ!Box ist ausführlich im Benutzerhandbuch beschrieben. Sie finden das Handbuch als PDF auf der Internetseite ww.avm.de im Bereich "Service" sowie auf der beigefügten FRITZ!Box-CD im Ordner "Dokumentation".

- 1) Aktivieren Sie an Ihrem Schnurlos-Telefon den Anmeldemodus.
- 2) Drücken Sie die DECT-Taste auf der FRITZ!Box für etwa 10 Sekunden bis die Leuchtdiode "Info" blinkt.
- 3) Geben Sie die PIN der FRITZ!Box am Telefon ein (der voreingestellte Wert ist "0000"). Ihr Telefon wird angemeldet.

Die Funktechnik dieses Gerätes ist für die Verwendung in allen Ländern der Europäischen Union sowie in der Schweiz, in Norwegen und Island vorgesehen. In Frankreich ist nur der Betrieb in geschlossenen Räumen zulässig.

### **Konfigurationsseite**

### **Handbuch**

### **FRITZ!Box Service-Portal**

Im FRITZ!Box Service-Portal erhalten Sie Tipps speziell für Ihre FRITZ!Box.

### **www.avm.de/serviceportale**

Bitte beachten Sie: Die FRITZ!Box ist für den Betrieb im Netz der Stadtwerke Konstanz konfiguriert. Die netzseitigen Einstellungen dürfen nicht verändert werden.

Bitte beachten Sie: Die FRITZ!Box ist für den Betrieb im Netz der Stadtwerke Konstanz konfiguriert. Die netzseitigen Einstellungen dürfen nicht verändert werden.

### **Stadtwerke Konstanz GmbH**

**Telekommunikation** Max-Stromeyer-Str. 21-29 78467 KonstanzTelefon 07531 803-4040 info@stadtwerke-konstanz.de www.stadtwerke-konstanz.de

# $\mathsf{CE}$

## TELEFON PER KABEL ANSCHLIESSEN

## SCHNURLOSTELEFONE ANMELDEN (DECT)

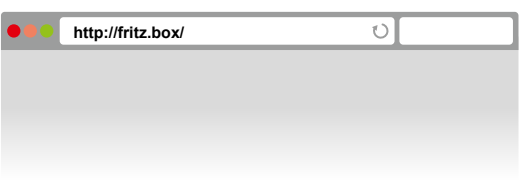

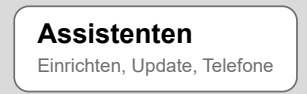

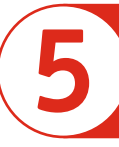

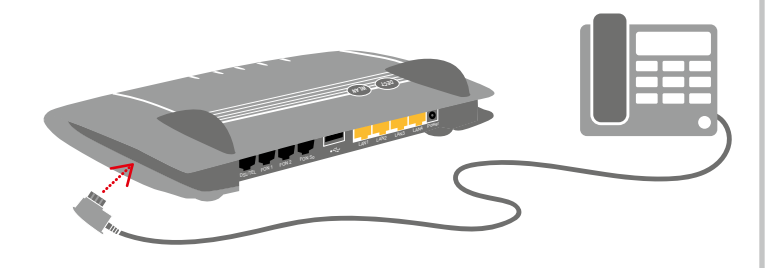

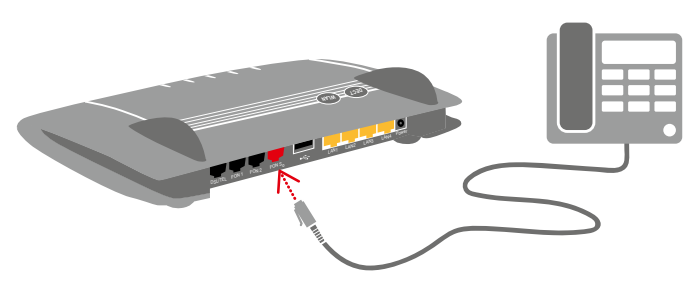

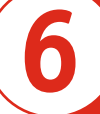

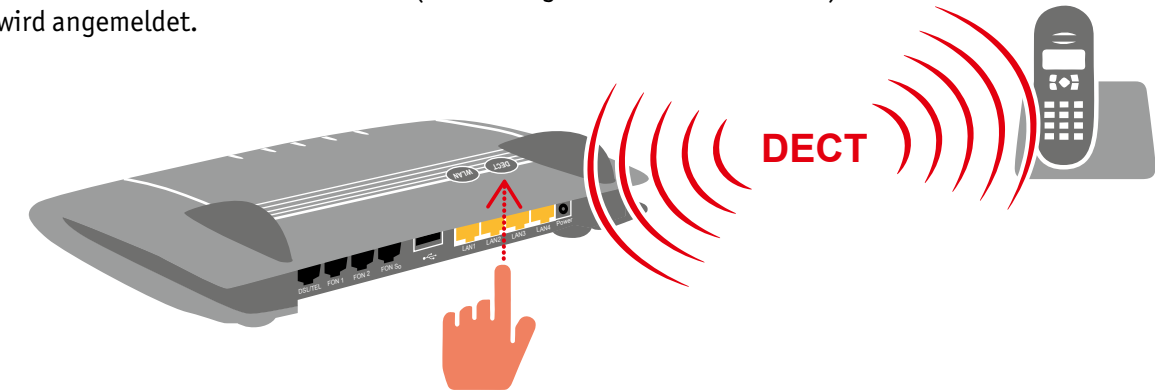

### ZUSTANDSANZEIGE – DIE LEUCHTDIODEN AN DER FRIT Z:BOX